# **PROGRAMA INSTITUCIONAL DE INCENTIVO PARA ESTUDANTES DO INSTITUTO FEDERAL DE EDUCAÇÃO, CIÊNCIA E TECNOLOGIA DE GOIÁS APRESENTAREM TRABALHO EM EVENTOS CIENTÍFICOS E TECNOLÓGICOS (PAECT)**

## **EDITAL Nº 005/2019-PROPPG, de 01 de fevereiro de 2019.**

## **Passo a Passo para realizar a inscrição no Programa:**

#### 1) Acesse o link:

<https://sugep.ifg.edu.br/eventos/#/publico/chamadaspublicas/inscricao/3900>

### 2) Será aberta a seguinte tela:

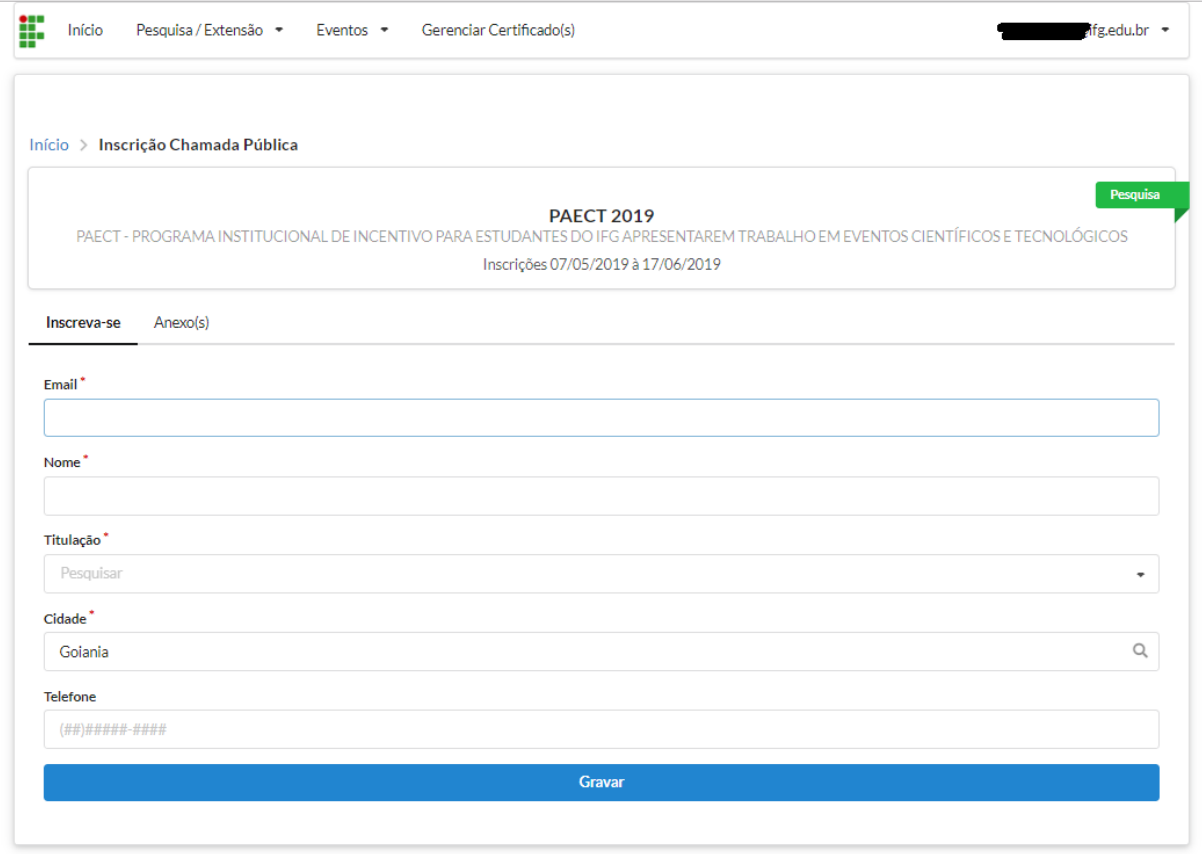

Após preencher todas as informações, tecle em "Gravar". Com isto, será enviado ao seu email um aviso para dar continuidade ao processo.

3) Ao acessar o seu e-mail, você verá a seguinte mensagem destacada no quadro abaixo:

## Confirmar Inscrição

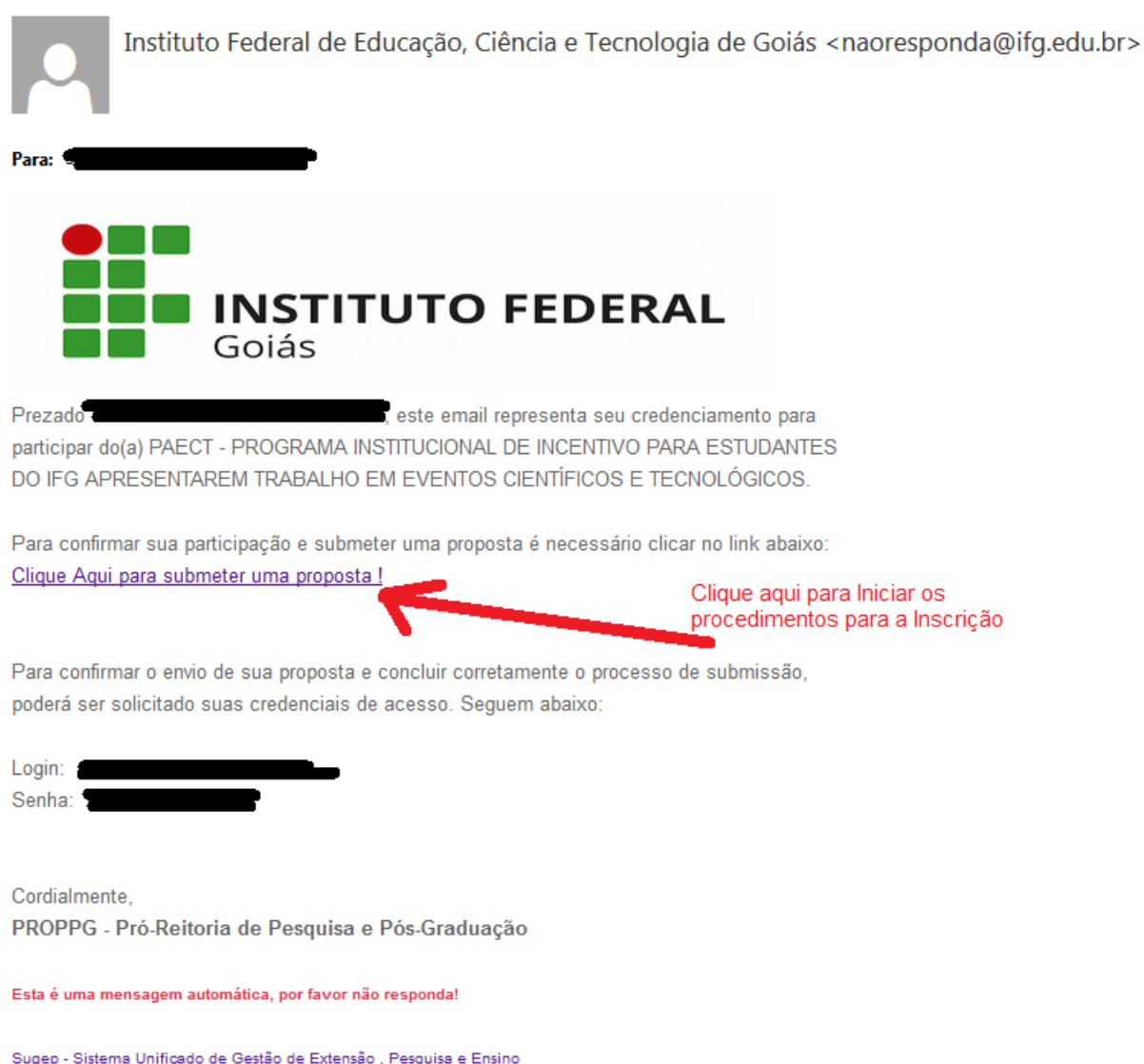

4) Ao clicar no link indicado, uma janela será aberta, em que será preciso fazer login novamente com o email e senha anteriormente usadas e ao validar o acesso, então será disponibilizado o formulário para o preenchimento dos dados da proposta. (Este formulário é o Anexo I do Edital).

Orientamos que tenha disponível todos os arquivos necessários para a inscrição. O Sistema não produz salvamentos, e caso não complete a submissão em uma sessão iniciada e esta sessão se feche por algum motivo, os dados anteriormente digitado deverão ser novamente inserido através de uma nova sessão. Outra orientação é que a sessão aberta não fique inativa por um tempo superior a dez minutos pois após este tempo a sessão se encerra automaticamente.

г

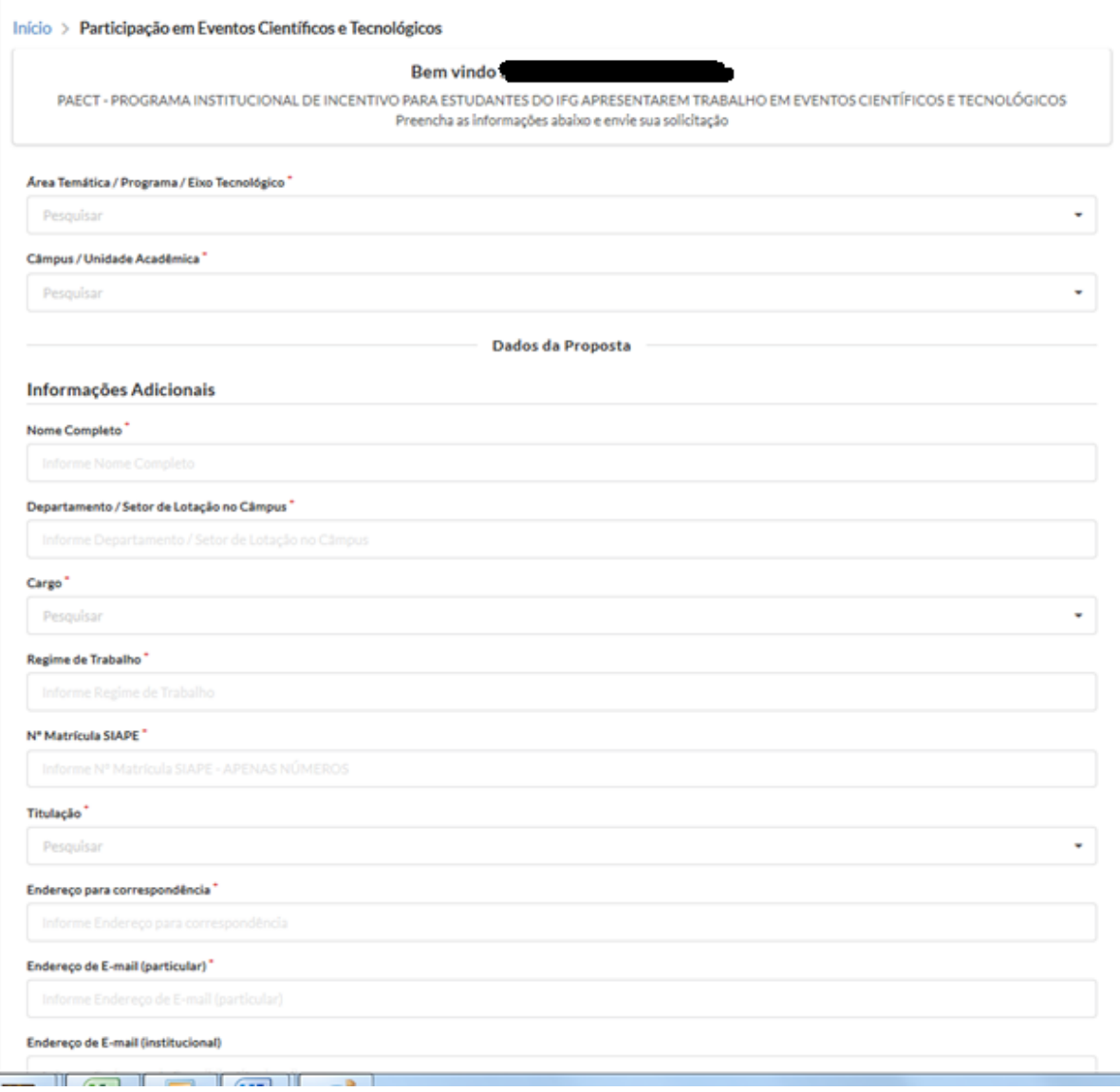

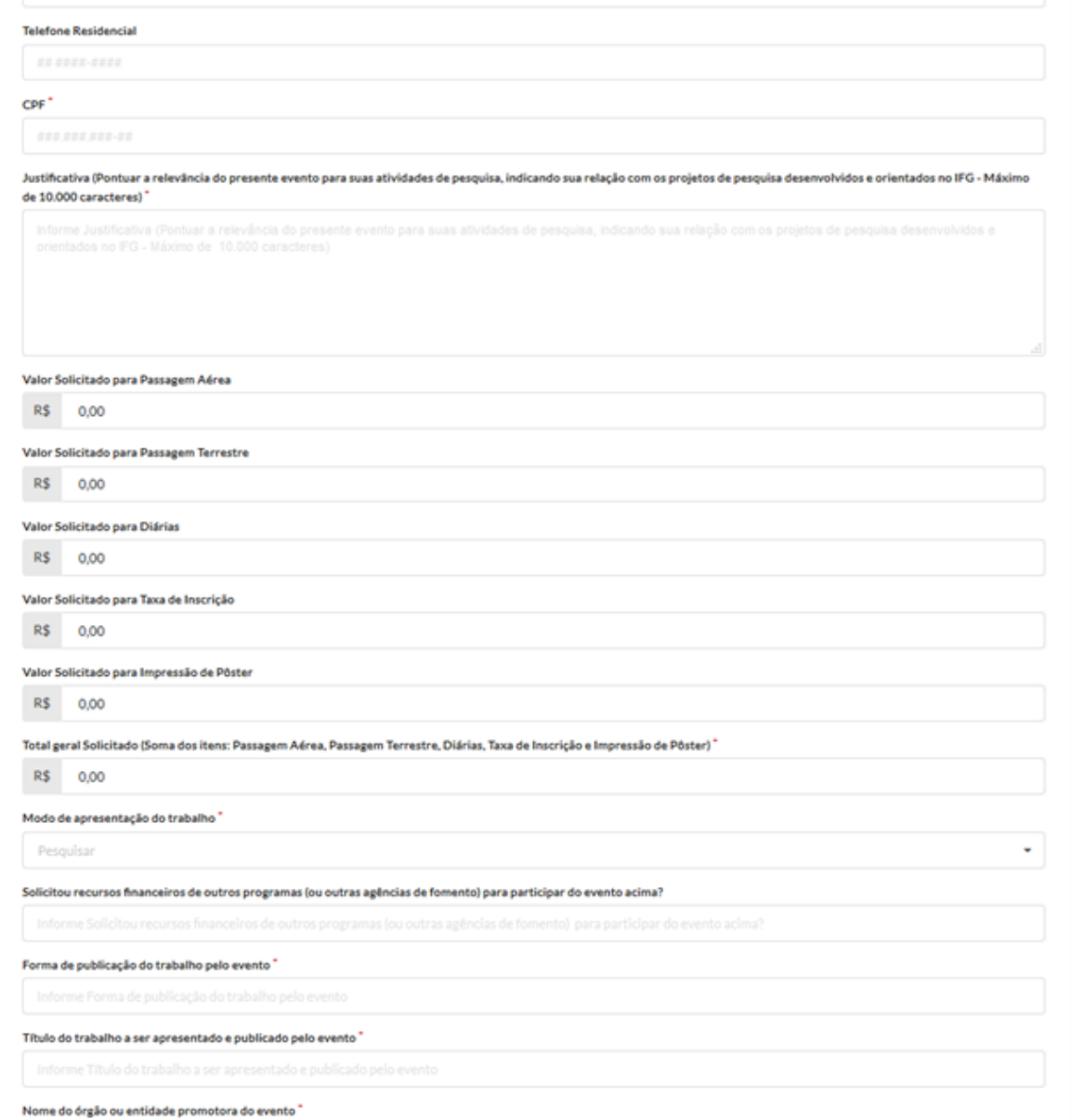

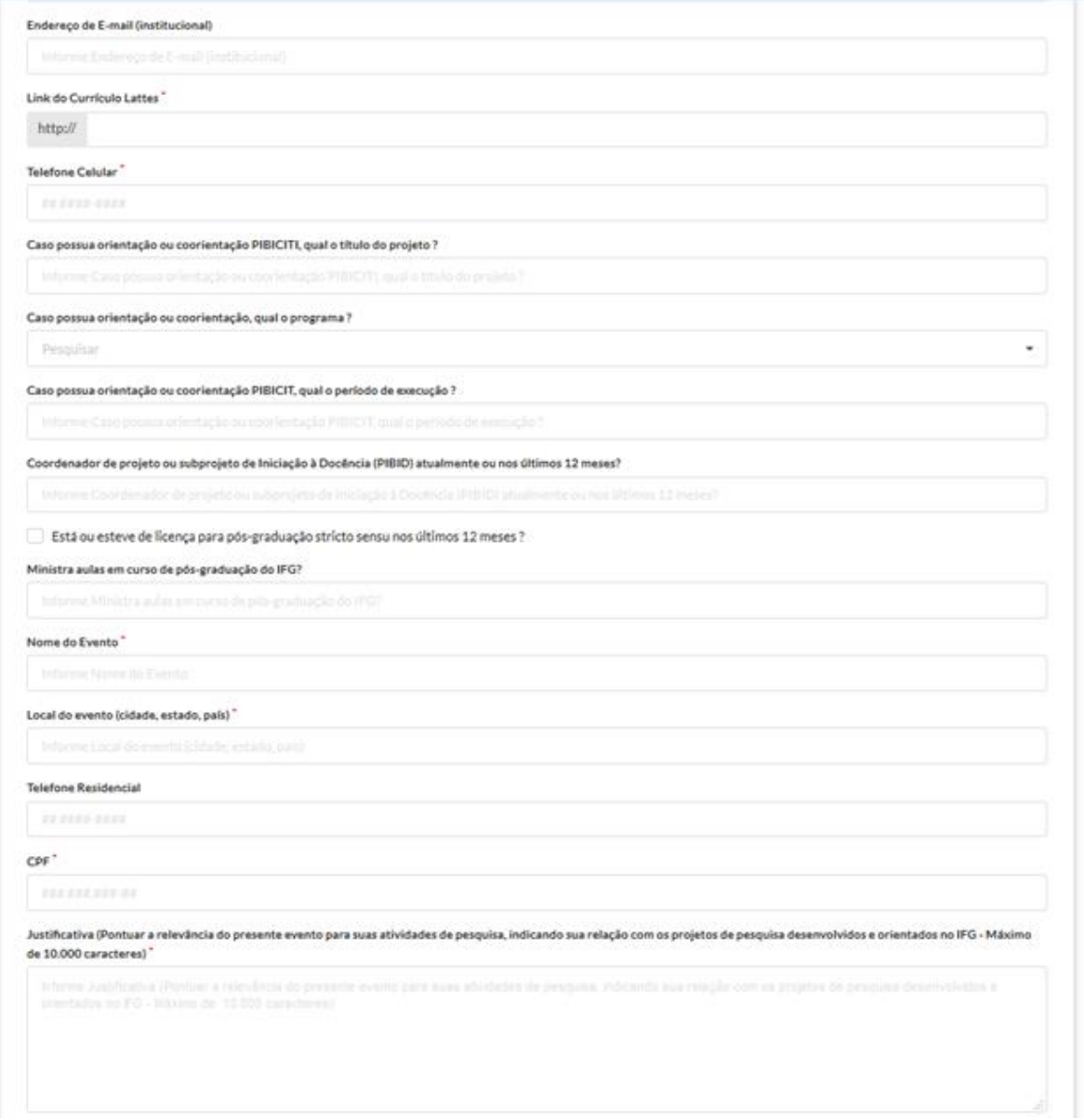

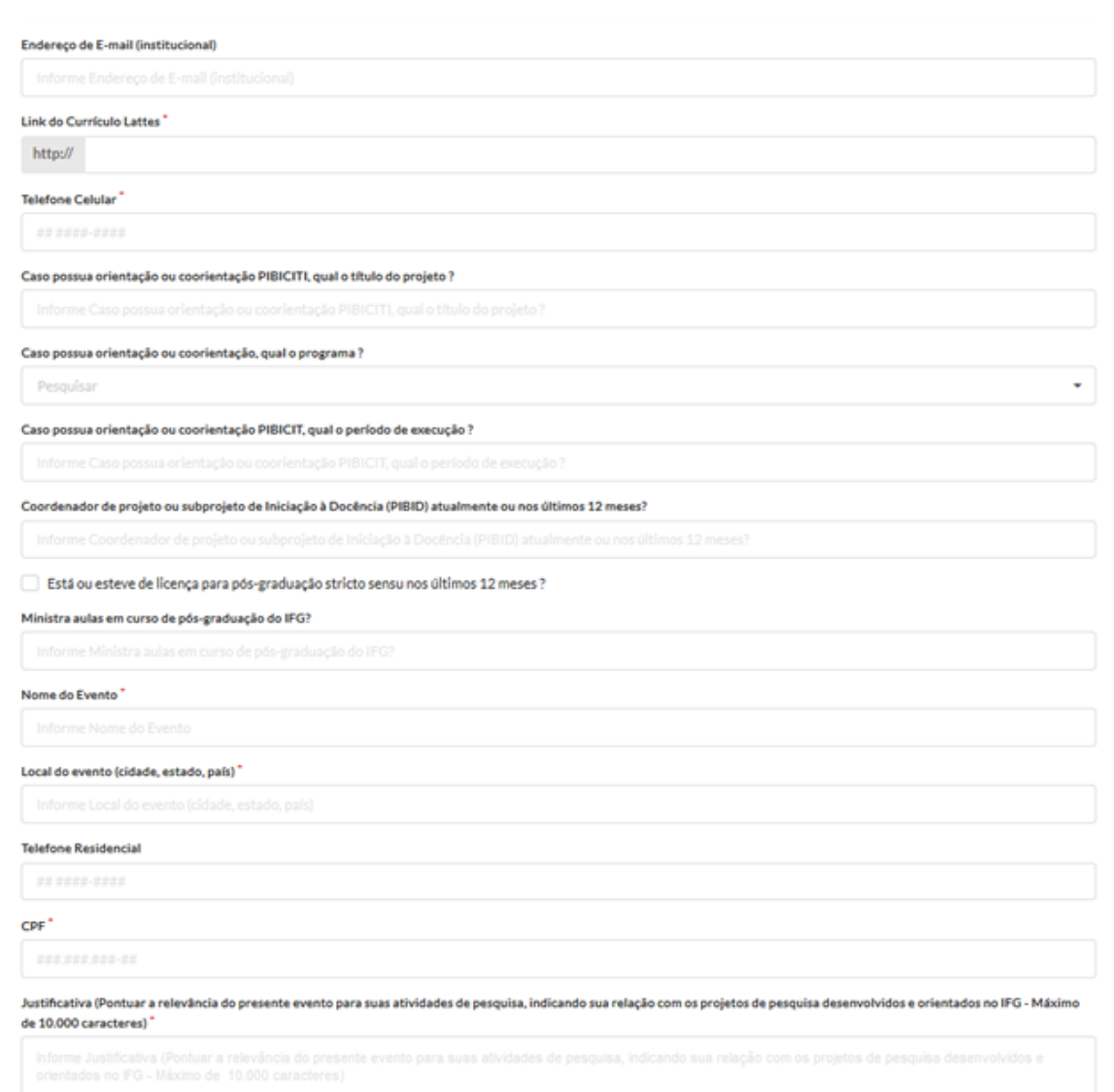

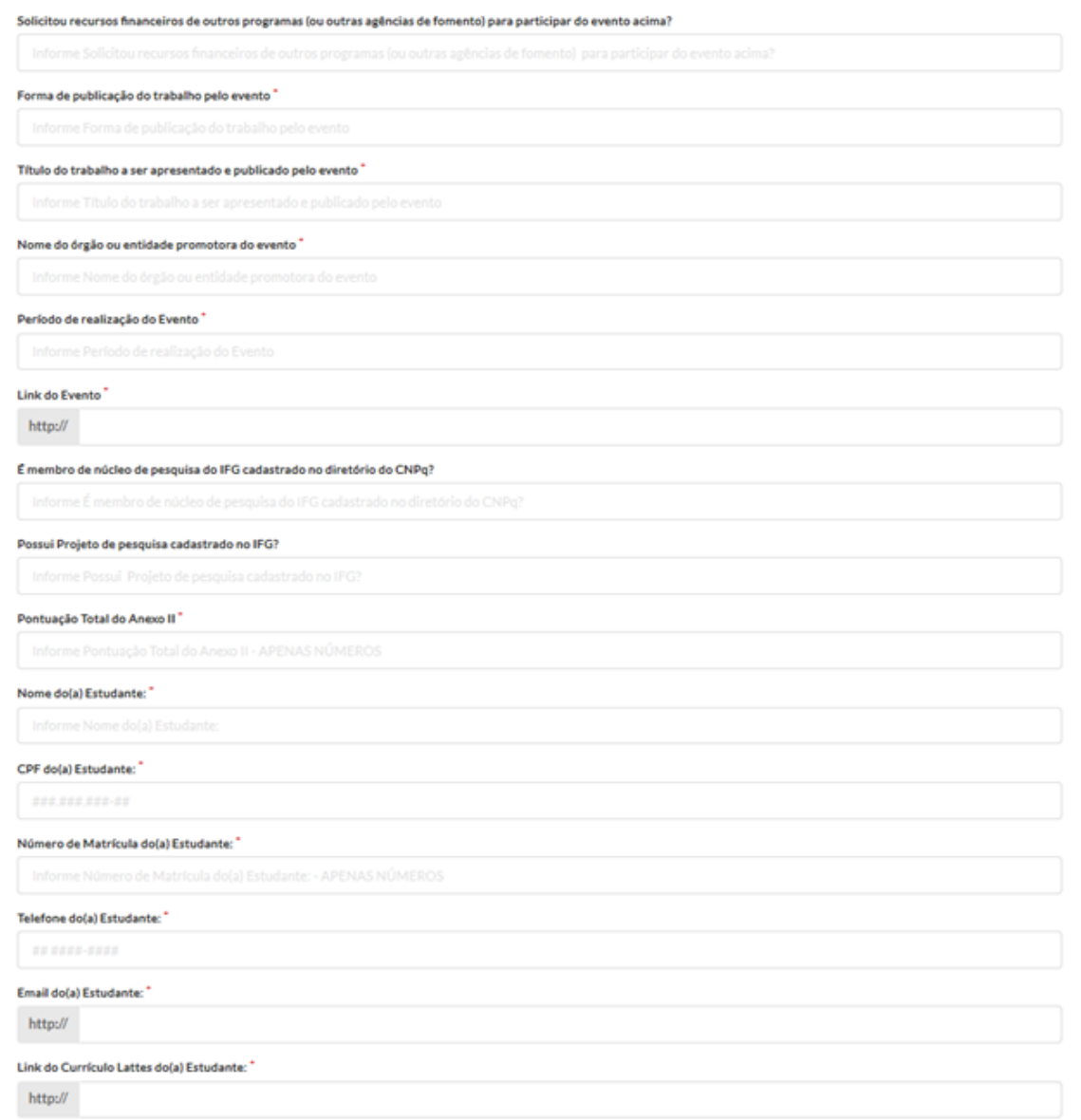

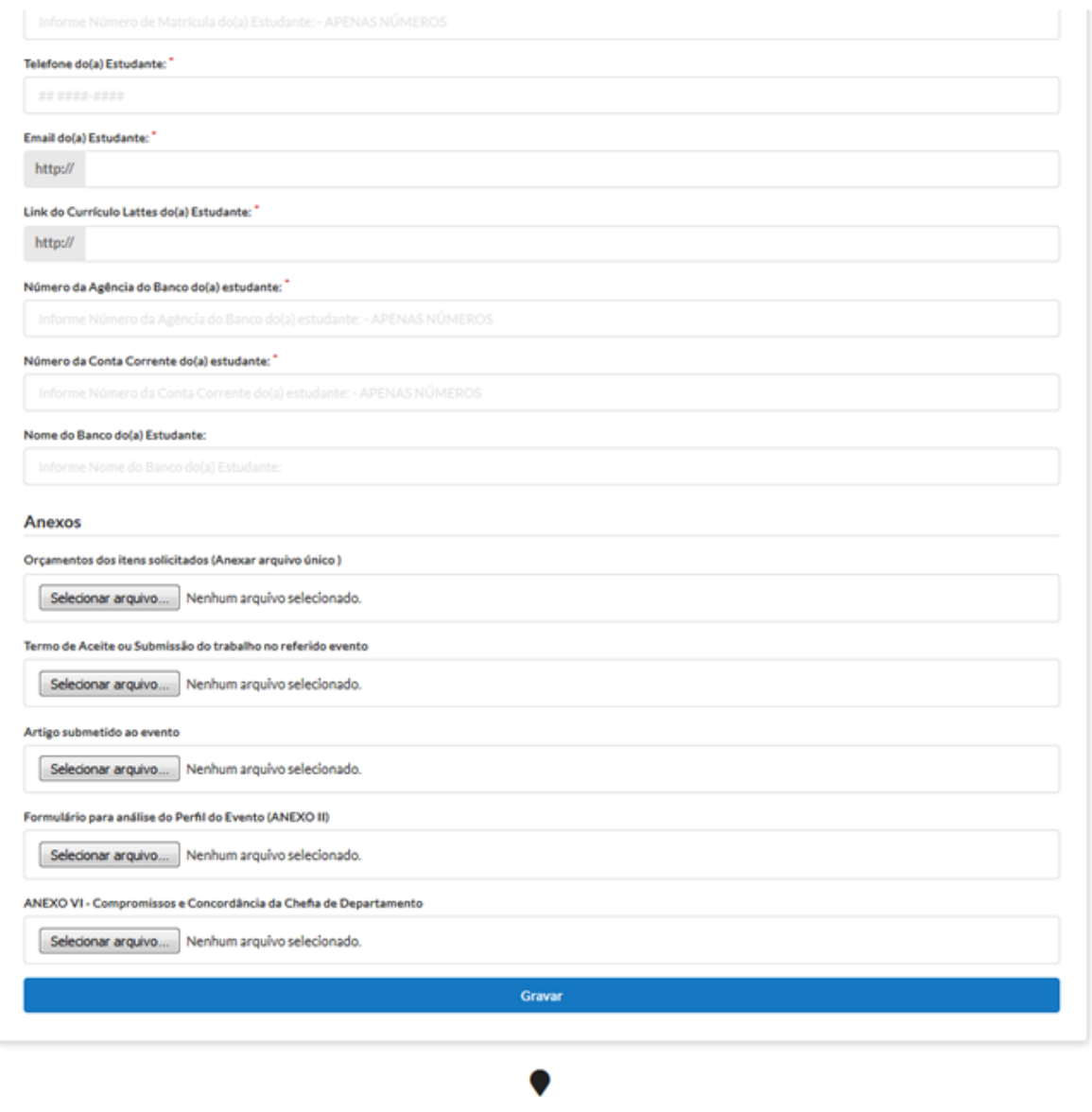

Instituto Federal de Educação, Ciência e Tecnologia de Goiás Av Assis Chateauhrland nº 1.658 Setor Oes

Preencha os campos de acordo com as suas informações.

Na parte onde se refere aos valores finaceiros desejados, deve-se preencher o valor total de cada item, e realizar a soma e preencher o campo "**Total geral solicitado**". Todos os valores devem ser expressos em Reais.

Com relação ao anexos, todos os arquivos devem estar no **formato PDF**:

- Quanto ao **Anexo II**, em relação aos editais dos anos anteriores, ressaltamos que houve algumas alterações na concepção e classificação de eventos e suas abrangências. Um evento para ser classificado como sendo **Internacional** não basta apenas que seja realizado fora do país, é necessário que o evento atenda a alguns critérios (Relacionados na aba do Anexo II). Desta forma, poderemos ter um evento pontuado como Internacional, mesmo sendo realizado no Brasil. Não é a localidade

que definirá a sua abrangência. Da mesma forma, um evento poderá ser classificado como **Local**, mesmo sendo realizado fora do país.

Na pontuação correspondente ao **tipo de apresentação**, é necessário que haja uma indicação bem clara indicada no "Termo de Aceite" ou explicitada no formato do Evento, e caso de não haver tal condição atendida, a pontuação do Tipo de Apresentação deverá ser pontuado como "Pôster" (Item 5.1.1.2 do Edital).

- O **Anexo VI** é um documento de compromissos e ciência da chefia de departamento/ chefia imediata / chefia do setor de lotação, deverá preenchido e assinado. O solicitante deverá anexar a cópia do documento, digitalizando-o no formato PDF e realizar o upload.

- Todos os itens desejados para custeio, terão os orçamentos anexados em um único arquivo em formato PDF.

- Caso o solicitante já possua o "**Termo de Aceite**", realizar o upload do comprovante em arquivo no formato PDF. Cado ainda não possua o Termo de Aceite, poderá fazer o upload do "**Comprovante de Submissão**" ao evento, em arquivo no formato PDF. (Item 3.1.5 do Edital), e neste caso, se for contemplado com o auxílio, deverá enviar o "Termo de Aceite" para o e-mail: [pesquisa@ifg.edu.br](mailto:pesquisa@ifg.edu.br) para que seja efetivada a solicitação.

- Por ultimo, o(a) solictante deverá anexar uma cópia do arquivo do artigo submetido ao evento, em formato PDF, onde deve constar o nome do IFG como instituição do(a) proponente. (Item 3.1.6 do Edital)

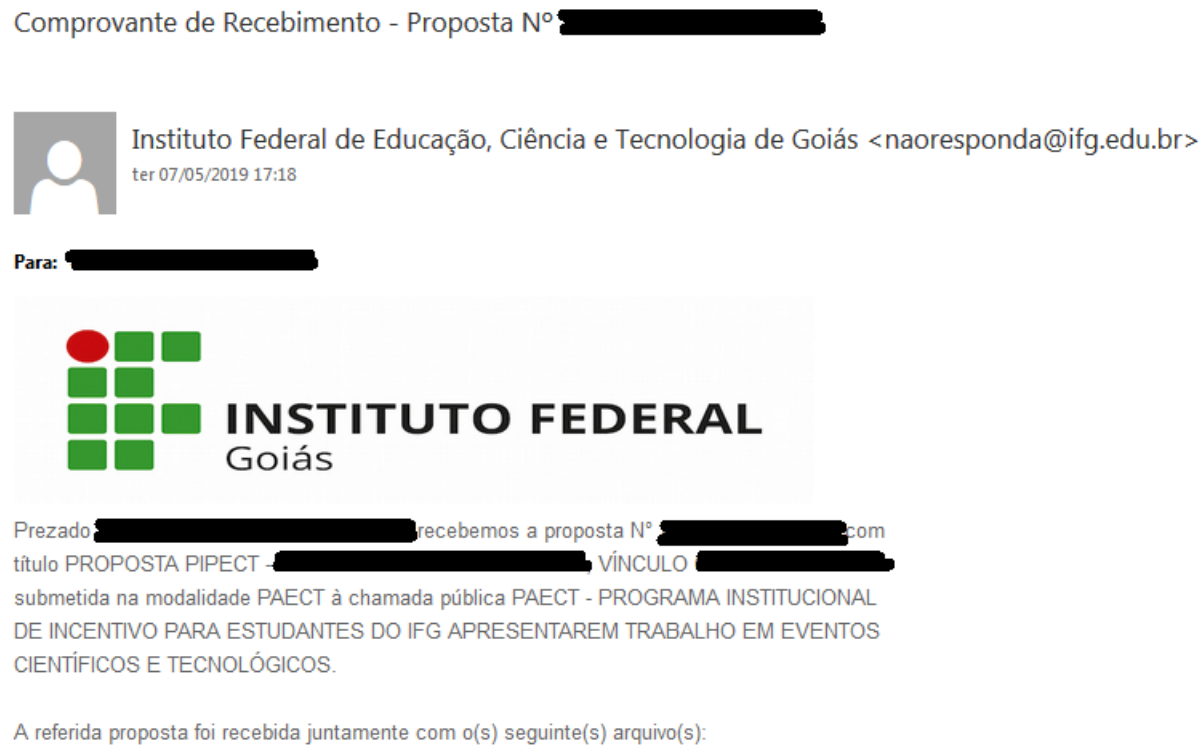

- Orçamentos dos itens solicitados (Anexar arquivo único)
- · Termo de Aceite ou Submissão do trabalho no referido evento
- · Artigo submetido ao evento
- · Formulário para análise do Perfil do Evento (ANEXO II)
- · ANEXO VI Compromissos e Concordância da Chefia de Departamento

Cordialmente, PROPPG - Pró-Reitoria de Pesquisa e Pós-Graduação

Esta é uma mensagem automática, por favor não responda!

Sugep - Sistema Unificado de Gestão de Extensão, Pesquisa e Ensino

Após atendidos todos os campos de preenchimento, tecle em "Gravar". Caso seja detectada alguma pendência no preenchimento aparecerá umas janelas em vermelho, indicando quais são as pendências, e ao resolvê-las tecle novamente em "Gravar". Será enviado ao seu e-mail uma confirmação da finalização de sua inscrição; abra o seu e-mail e confira:

- Qualquer dúvida podem entrar em contato conosco através do email: [pesquisa@ifg.edu.br](mailto:pesquisa@ifg.edu.br) ou através do telefone: (62) 3612-2235.

Atenciosamente,

Equipe da DPI/PROPPG.